$\,$  $\,$  iMC & U-Center 对接CAS trap告警配置说明

[PLAT](https://zhiliao.h3c.com/questions/catesDis/228) [Ucenter](https://zhiliao.h3c.com/questions/catesDis/888) **[潘韬略](https://zhiliao.h3c.com/User/other/19115)** 2021-03-20 发表

组网及说明

CAS和iMC或者U-Center网络可达即可

## 配置步骤

1、将CAS ip作为资源加入到iMC & U-Center PLAT中;

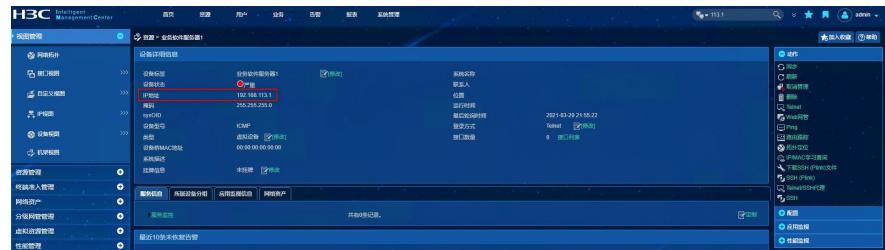

2、在CAS侧配置trap告警指给iMC或者U-Center,配置位置如下:

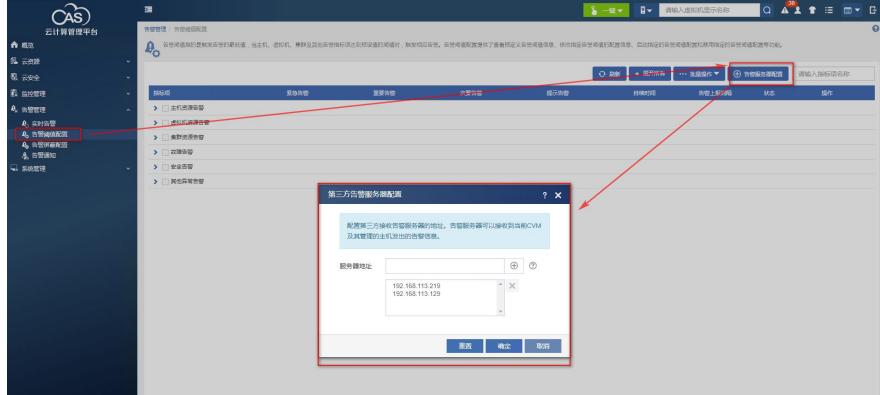

3、PLAT E0705L01版本开始合入比较全的CAS trap mib, 建议使用此功能时升级到该版本以上的最新 推荐版本。

4、配置对应的告警升级规则,将CAS发送给iMC或者U-Center 的trap告警在PLAT侧正确显示;

测试验证效果如下:

(1)CAS产生告警:

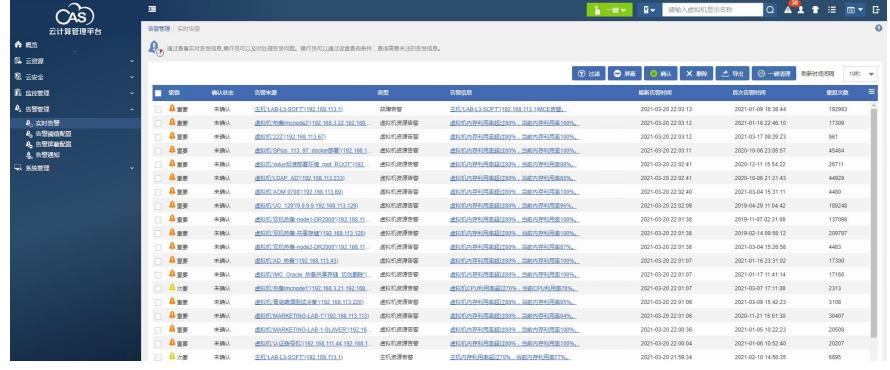

(2)iMC & U-Center PLAT侧的【浏览trap】可以查看到接收到的trap信息;

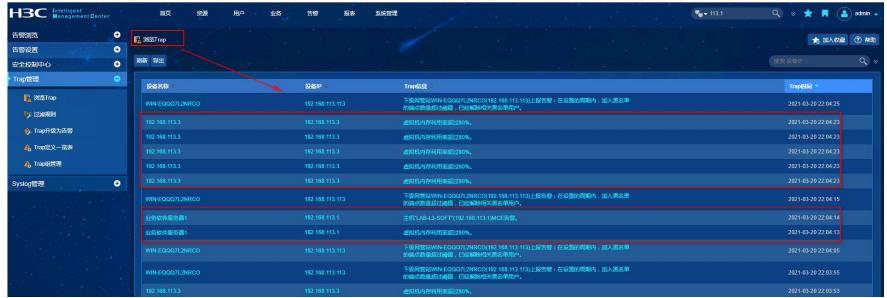

trap定义一览表中可以看到的CAS相关的trap mib

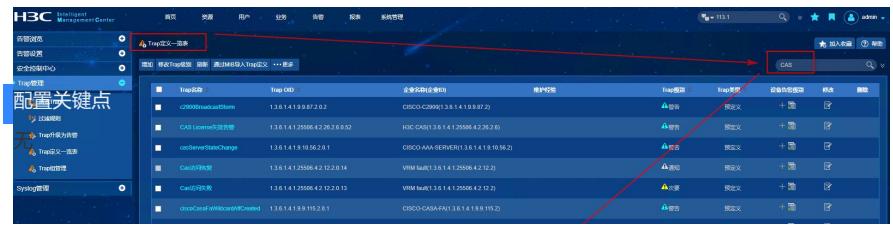